## **Vous venez d'arriver à l'UFR STAPS Lyon 1**

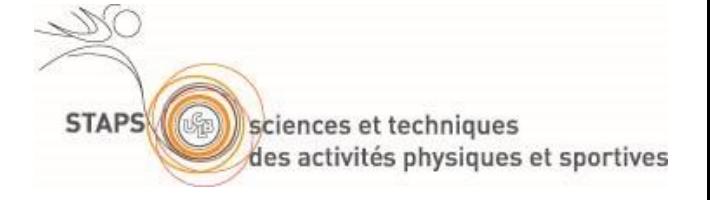

## Comment activer son Compte Informatique Lyon1 ?

- 1) Se connecter sur le Portail Web : **[http://sesame.univ-lyon1.fr](http://sesame.univ-lyon1.fr/)**
- 2) Sélectionner le choix suivant  $\rightarrow$

Veuillez indiquer votre choix :

- · Vous désirez activer votre compte informatique avec un mot de
- nasse (première utilisation de Sesame)
- Vous desirez modifier votre mot de pa • Vous avez perdu votre mot de passe
- 
- 3) Saisir votre *Nom de famille*, *Prénom*, *Date de naissance*, *Statut* (Personnel) et *Numéro de dossier* (votre numéro de dossier dans le logiciel SIHAM).

**Attention** : Un délai de 48 H est nécessaire, après la saisie de votre dossier dans le logiciel SIHAM.

- 4) Si ne vous connaissez pas votre numéro de dossier, contactez le secrétariat de direction Eric TAGLIABUE : 04 72 43 35 94 – [balp.vacataires.staps@univ-lyon1.fr](mailto:balp.vacataires.staps@univ-lyon1.fr)
- 5) Choisissez *3 questions différentes* dans les listes proposées, et pour chaque question répondre par un (ou quelques) mot(s) clef(s) simple(s) et facile(s) à se rappeler mais connu(s) de vous seul ! En effet, ce sont ces mêmes réponses (mots clefs) qui vous seront demandées lors de la perte ou d'un changement de votre Mot de Passe.

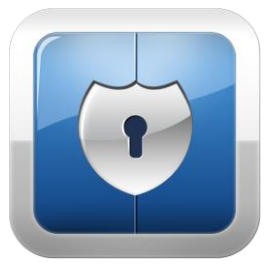

6) Saisir un *Mot de Passe 8 caractères minimum* avec au moins 1 lettre majuscule + 1 lettre minuscule + 1 chiffre (caractères spéciaux autorisés)

**Remarque** : La validité du Mot de Passe saisi est signalée par le Message suivant

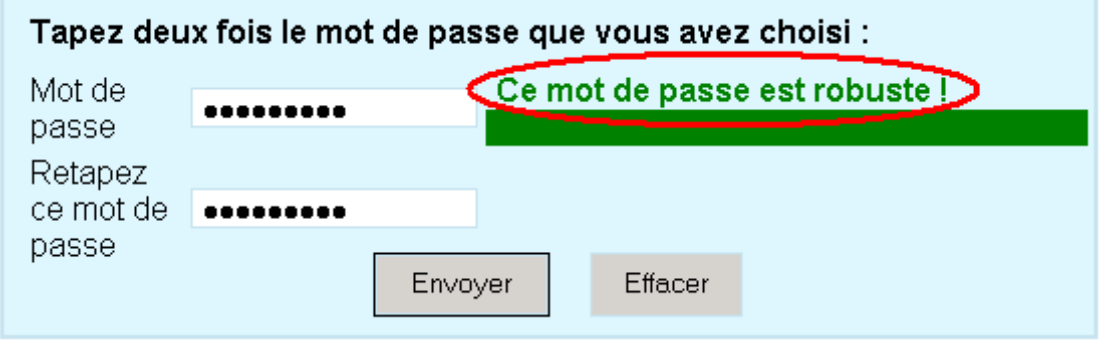

- 7) **Rappel** :
	- **Nom d'utilisateur** (Login) = *prenom.nom*
	- **Mot de Passe** = celui que vous venez de saisir par **sesame.univ-lyon1.fr**